## This document shows how to use the OhioLINK catalog.

Copy and paste the following URL in your browser to go to the OhioLINK catalog:

## http://olc1.ohiolink.edu/search/

On the OhioLINK Library Catalog **Keyword** Search page, type in your keywords.

**TIP!** Describe your topic in a sentence. Use the most important words as your keywords.

## **Example topic:**

Children are affected by poverty.

## **Keywords:**

children poverty

♀ 🗟 ♂ 🗙 🥭 OhioLINK Library Catalog OhioLINK Library Catalog Type your keyword(s) in Search for books, periodicals, electronic resources and other items in OhioLINK member libraries. the search box. Author Subject Call Number Keyword Title Other Numbers Click Search. Search children AND poverty Advanced search Keyword searches allow you to find words and phrases in author names, titles, subjects, notes, and other fields. Keyword searching permits Boolean searching, adjacency and proximity searching, and several truncation options. OhioLINK also provides links to the <u>library catalogs of all member libraries</u>.

This is the search results page.

If you click the title, you will get the detailed record, shown on the next page.

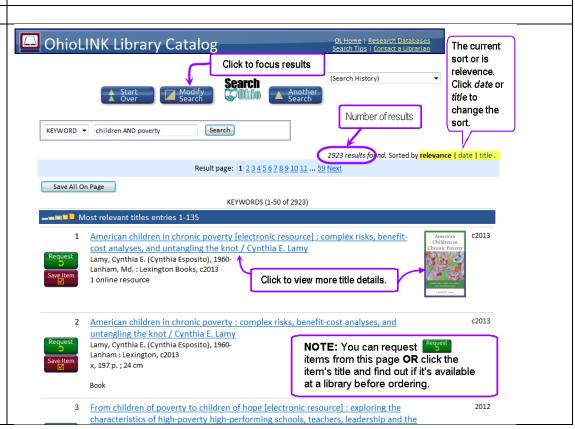

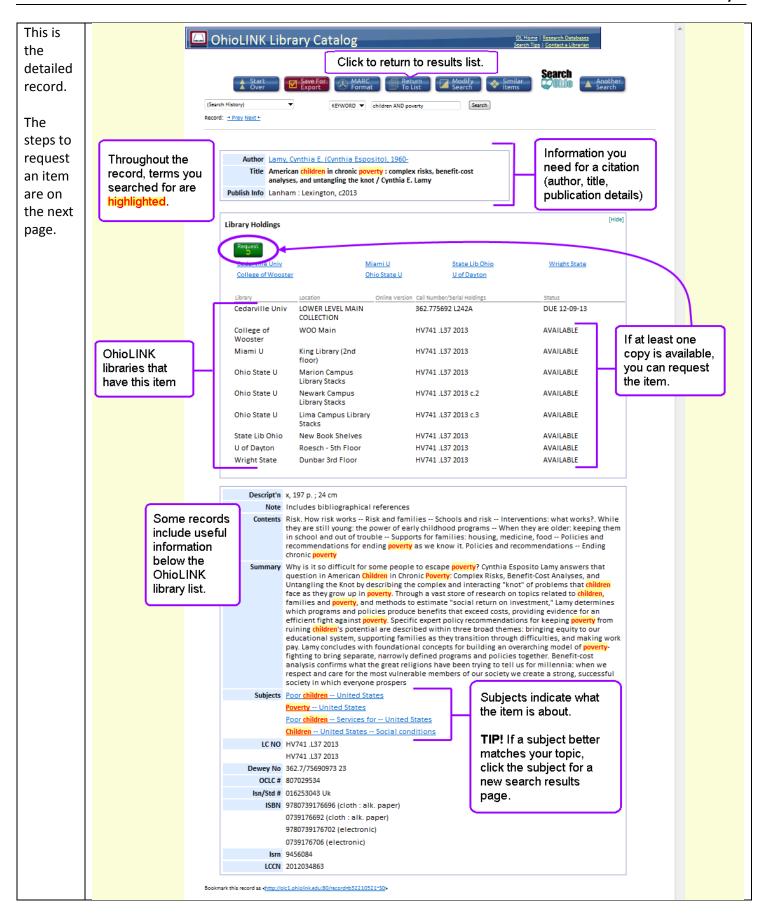

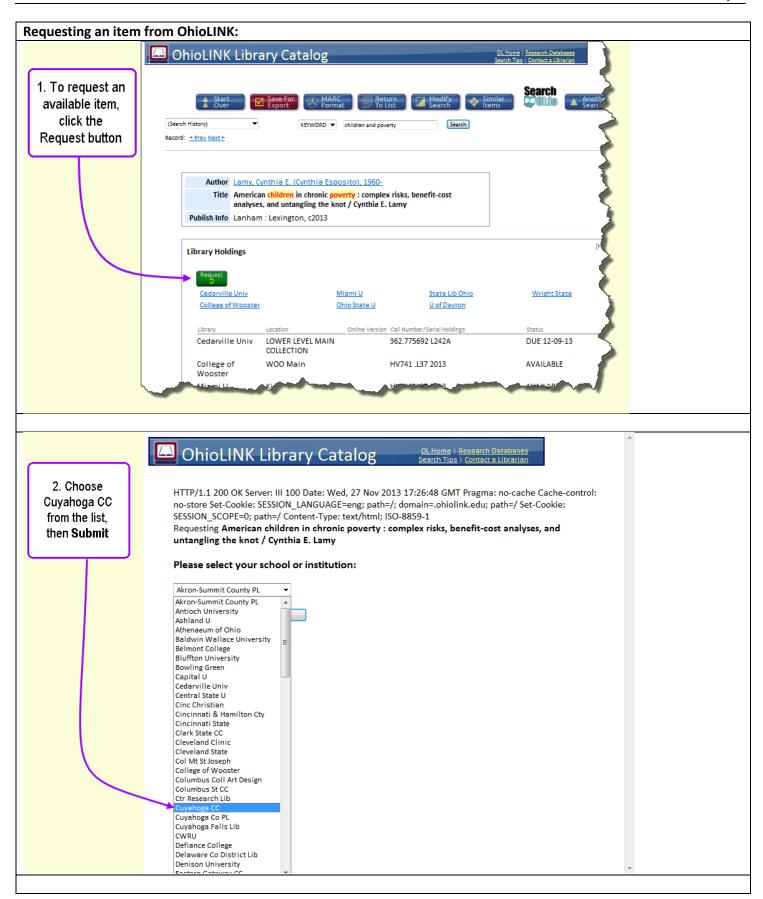

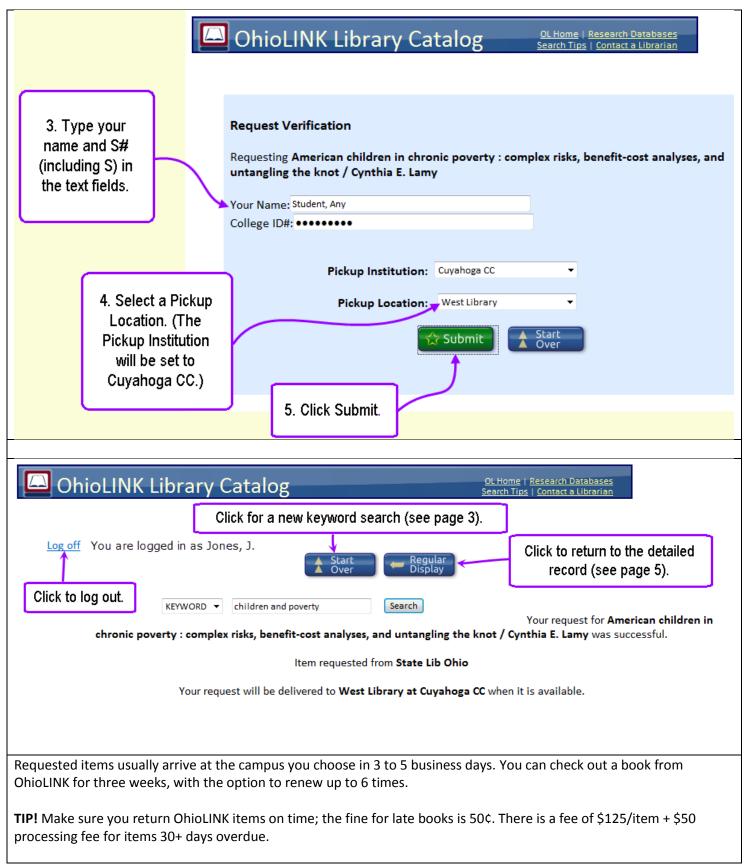

Contact Information: Call the Reference Desk, 216-987-5416 E:mail: coleen.roy@tri-c.edu